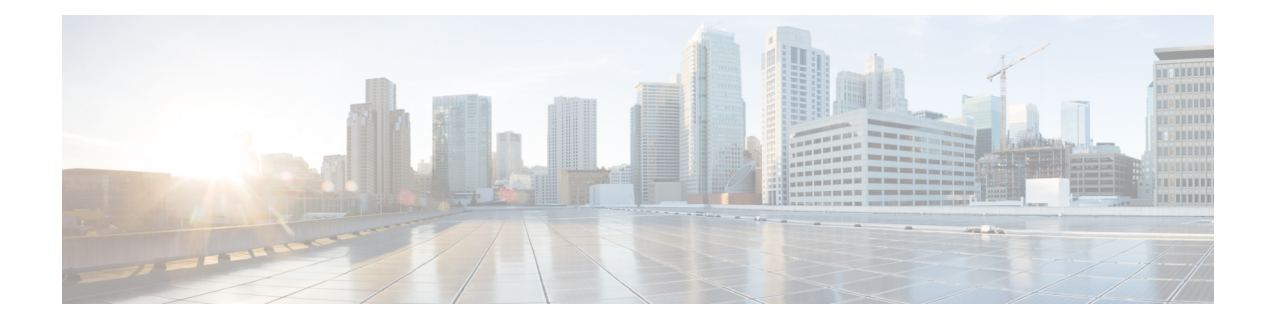

# **TrustSec Security Group Name Download**

The TrustSec Security Group Name Download feature enhances the Security Group Tag (SGT) policy that downloads to the network access device to include the SGT name in addition to the SGT number and Security Group Access Control List (SGACL) policy.

- Layer 3 Logical Interface to SGT [Mapping,](#page-0-0) on page 1
- [Configuring](#page-0-1) TrustSec Security Group Name Download, on page 1
- Example: TrustSec Security Group Name [Download,](#page-1-0) on page 2
- Feature History for TrustSec Security Group Name [Download,](#page-2-0) on page 3

### <span id="page-0-0"></span>**Layer 3 Logical Interface to SGT Mapping**

The TrustSec Security Group Name Download feature is used to directly map SGTs to traffic of any of the following Layer 3 interfaces regardless of the underlying physical interface:

- Routed port
- SVI (VLAN interface)
- Layer3 subinterface of a Layer2 port
- Tunnel interface

The **cts role-based sgt-map interface** global configuration command to specify either a specific SGT number, or aSecurity Group Name (whoseSGT association is dynamically acquired from a Cisco ISE or a Cisco ACS access server).

### <span id="page-0-1"></span>**Configuring TrustSec Security Group Name Download**

#### **Procedure**

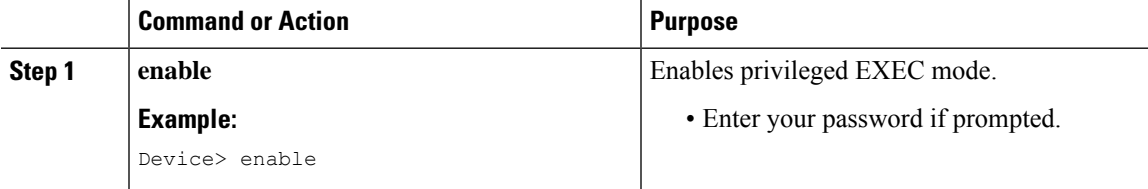

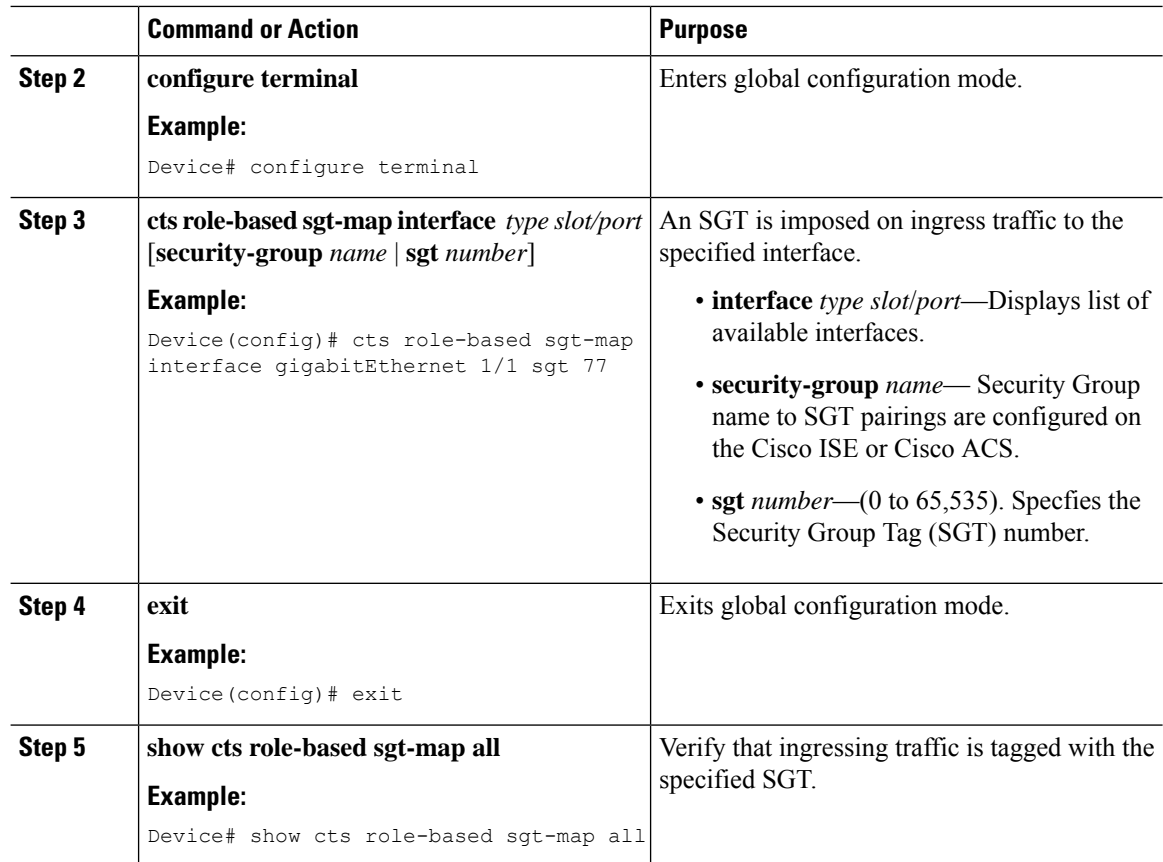

## <span id="page-1-0"></span>**Example: TrustSec Security Group Name Download**

The following example shows the SGT download configuration for the ingress interface:

```
Device# config terminal
Device(config)# cts role-based sgt-map interface gigabitEthernet 6/3 sgt 3
Device(config)# exit
```
The following example shows that ingressing traffic for the ingress interface is tagged appropriately:

Device# show cts role-based sgt-map all

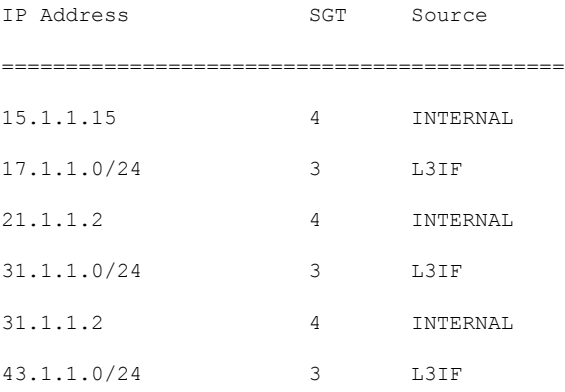

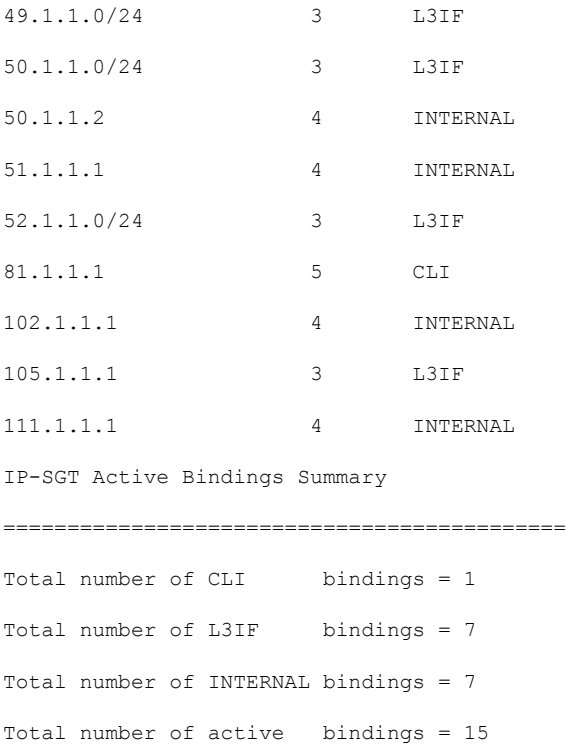

## <span id="page-2-0"></span>**Feature History for TrustSec Security Group Name Download**

This table provides release and related information for the features explained in this module.

These features are available in all the releases subsequent to the one they were introduced in, unless noted otherwise.

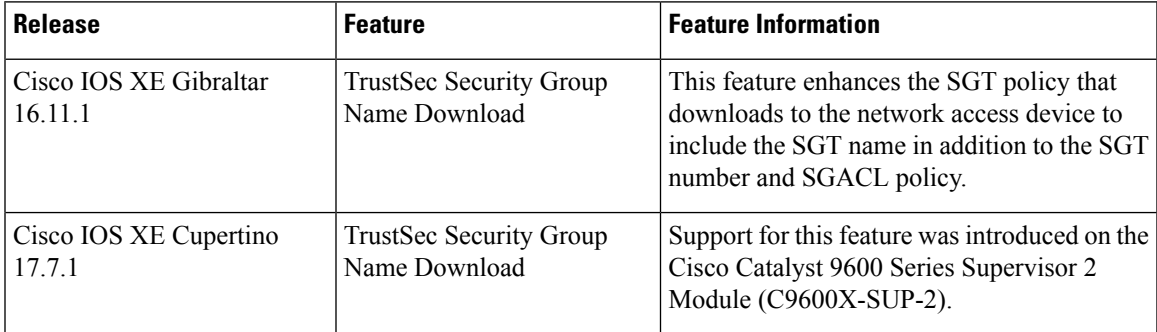

Use the Cisco Feature Navigator to find information about platform and software image support. To access Cisco Feature Navigator, go to [http://www.cisco.com/go/cfn.](http://www.cisco.com/go/cfn)

L